## **SIEMENS 6ES7590-1AE80-0AA0**

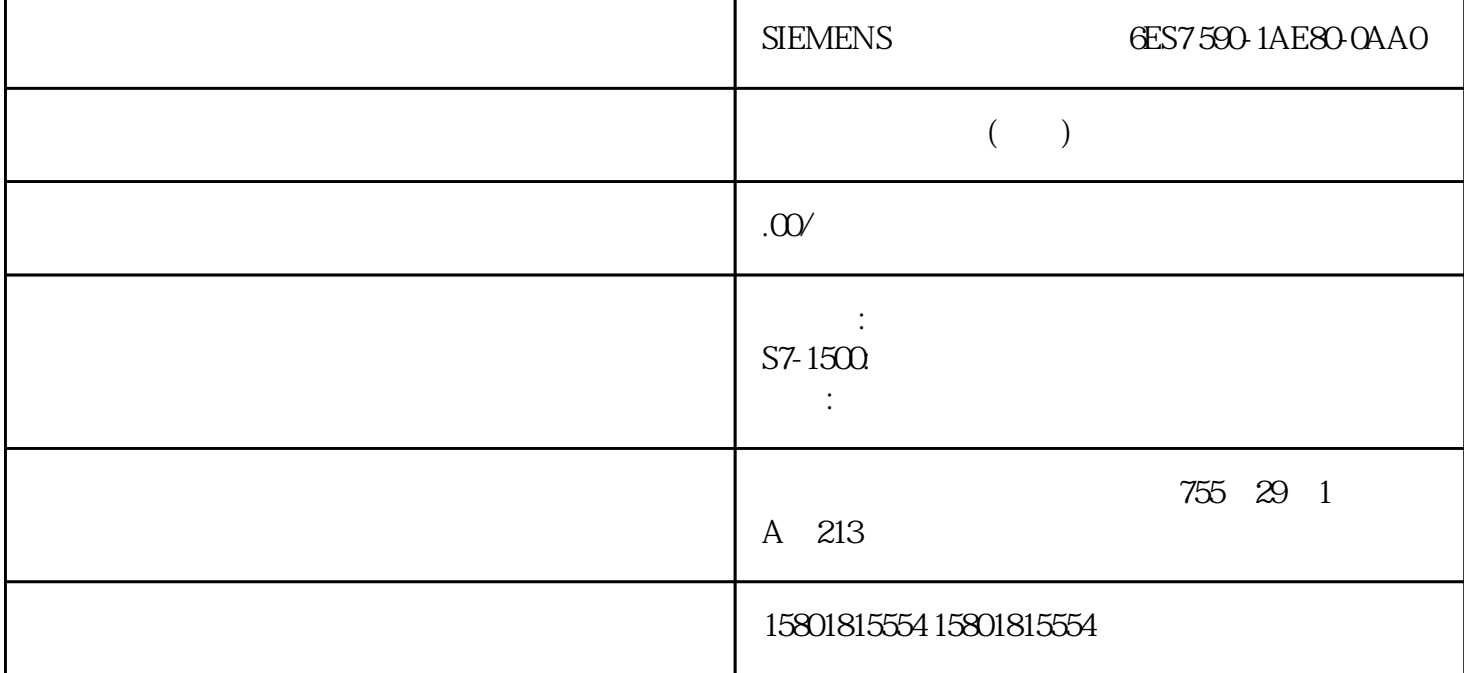

High\_Speed\_Counter  $CPU/M$ High\_Speed\_Counter **and STEP 7 TIA** CPU cPU RUN High\_Speed\_Counter  $1.$ <sup>"</sup> (Technology objects) 2. High\_Speed\_Counter<br>" (Commissioning) 1. High\_Speed\_Counter 3. The same state of the Commissioning 工艺对象的功能。 4. 在调试对话框中,单击"监控所有"(Monitor all) 按钮。 将加载并显示 High\_Speed\_Counter 5.  $6$ (NewCountValue) (NewUpperLimit) (NewLowerLimit) 0 NewReferenceValue0 NewReferenceValue0 M 1 NewReferenceValue1 NewReferenceValue1 M (NewStartValue) (SwGate) Capture (CaptureEnable) (SyncEnable) (ErrorAck) (EventAck High\_Speed\_Counter DI DQ STEP 7 TIA CPU CPU CPU  $RUN$  and  $1.$ " (Technology objects) 2. High\_Speed\_Counter<br>(Diagnostics) 4. " (Monitor all)  $\frac{3}{3}$   $\frac{3}{10}$   $\frac{3}{10}$   $\$  $\overline{a}$ 

## Capture

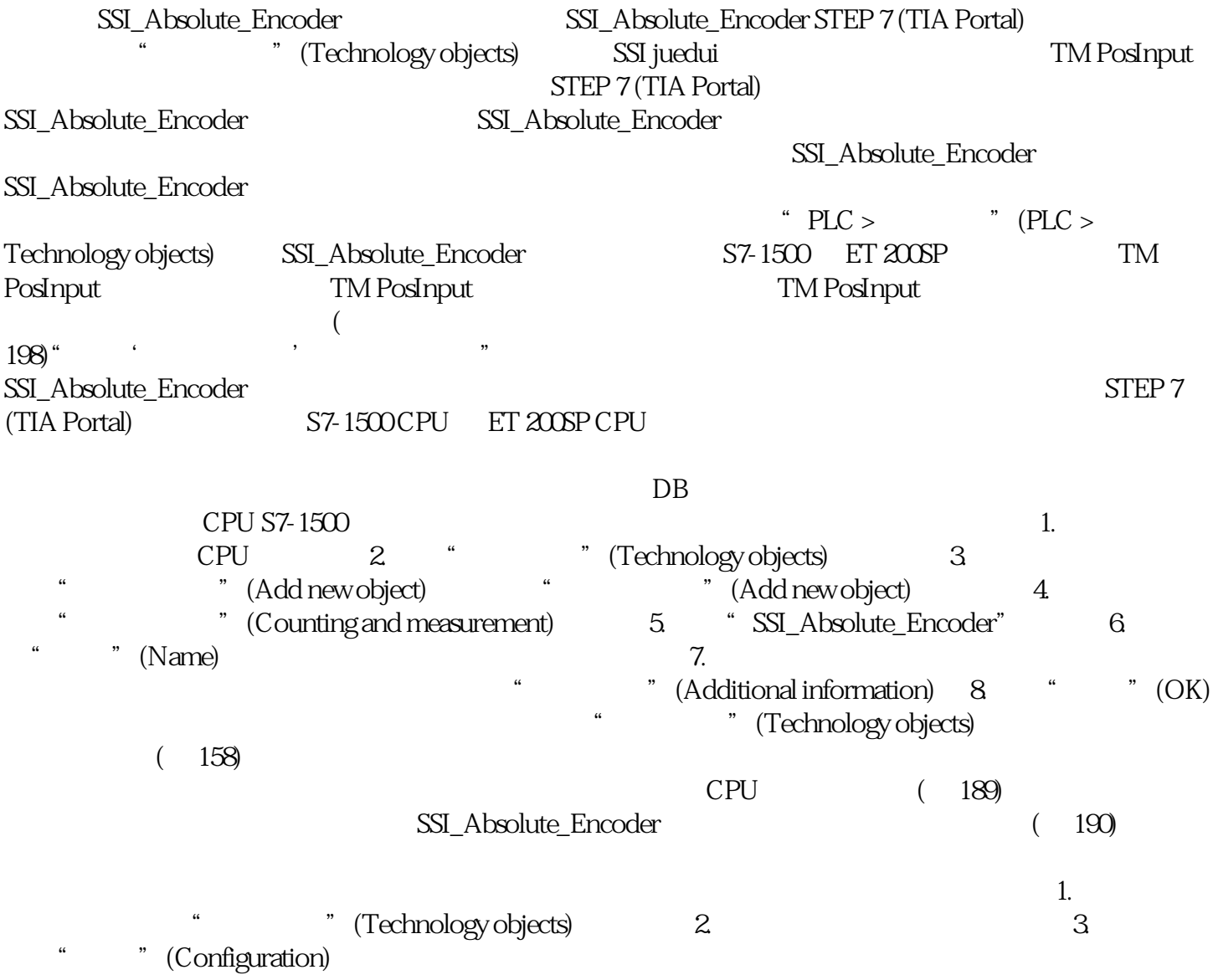

找出错误原因。基本参数 在"基本参数"(Basic parameters) 下,建立工艺对象与 TM PosInput  $S7-1500$ CPU  $\quad$  ET 200SP CPU " " " TM PosInput a the state of the " (Device configuration) 使用工艺对象所需的工艺模块参数设置位于该工艺对象的"扩展参数"中。 通道

## TM PosInput

## STEP 7 (TIA Portal)

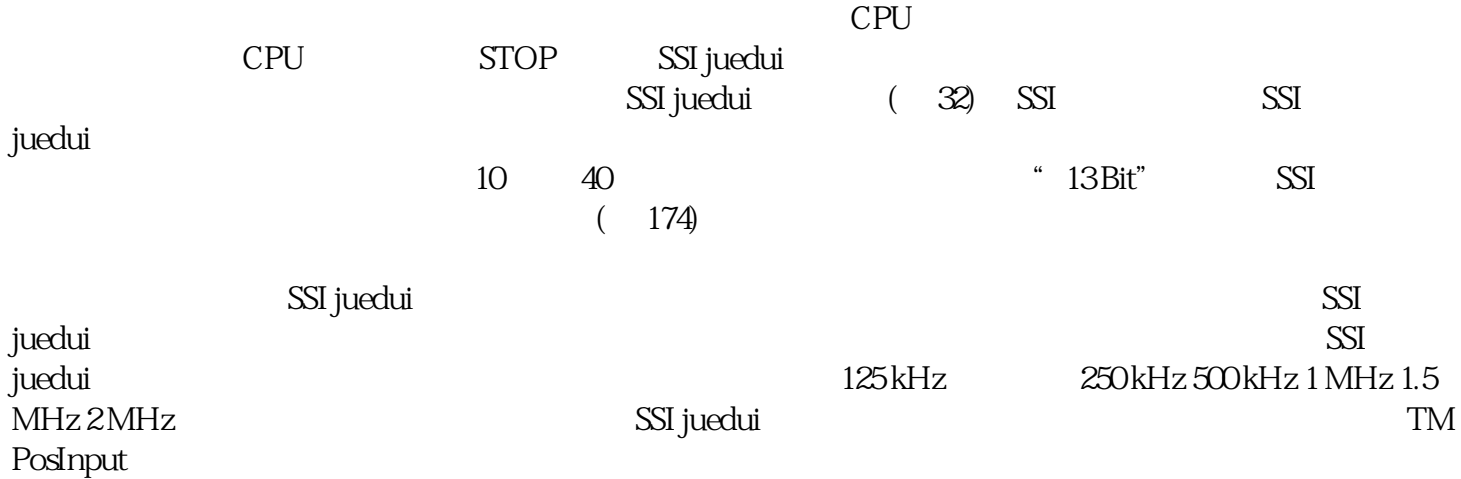